# **REARSIGHT CAMERA SYSTEM**

250-8595

Ford Latch Camera Installation Instructions

| Parts Identification | Page 1 |
|----------------------|--------|
| System Layout        | Page 2 |
| Installation         | Page 3 |
| Testing & Reassembly | Page 4 |
| Installation Tips    | Page 4 |

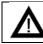

**CAUTION**: To minimize risk of injury from contact with the monitor during an accident, always wear your seat belt.

## Parts Identification

| Item | Qty. | Part Number | Description                               |
|------|------|-------------|-------------------------------------------|
| 1    | 1    | 250-8595    | Latch Camera                              |
| 2    | 1    | 250-8516    | Truck Extension Harness                   |
| 3    | 1    | 250-8518    | Tailgate Extension Harness                |
| 4    | 1    | 250-8505    | Male DC Power Harness                     |
| 5    | 1    | 250-8598    | Sack Parts: Tie Straps, T-taps, Foam Tape |

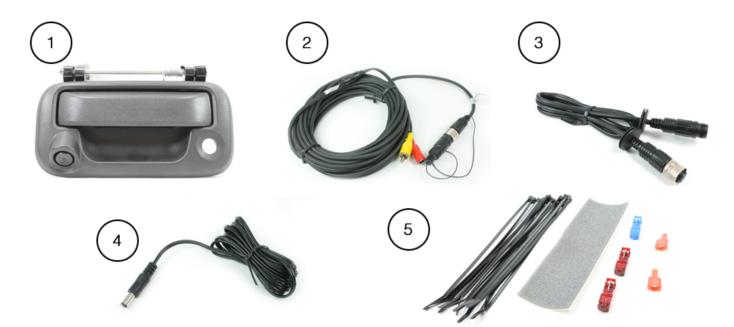

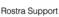

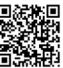

#### Form #5363, Rev. B, 10-24-12

## System Layout

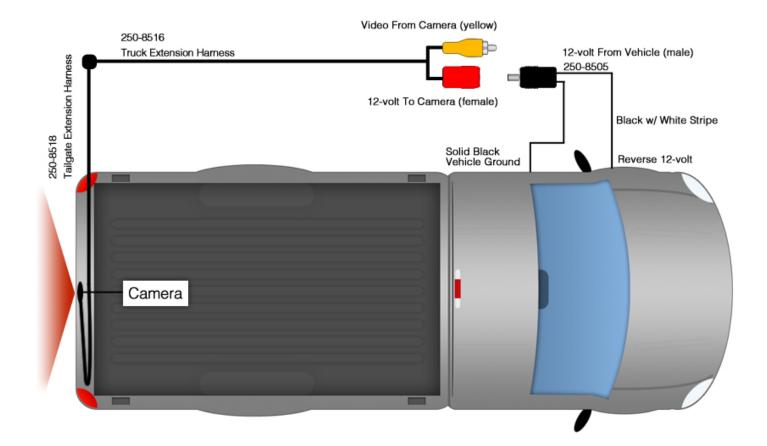

## Vehicle Preparation

Before beginning your installation, familiarize yourself with the installation instructions and the RearSight camera system components.

To ensure your safety, (A) apply the emergency brake and (B) read this entire manual before beginning.

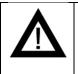

**CAUTION**: It is advisable to disconnect the negative battery cable for 3 minutes before beginning installation, to avoid unintended air bag deployment. Note and record any anti- theft radio codes prior to disconnecting.

## Tailgate

- 1. Remove panel from the tailgate to gain access to the mounting components of the tailgate handle (figure 1).
- 2. Remove the factory tailgate latch and replace with integrated camera latch (figure 2).
- 3. Install the convoluted tubing on harness 250-8518 and route to bottom passenger side of tailgate (figure 3).
- 4. Route harness 250-8518 through the bottom of the tailgate to connect with harness 250-8516 at the vehicle's undercarriage (**figure 4**).

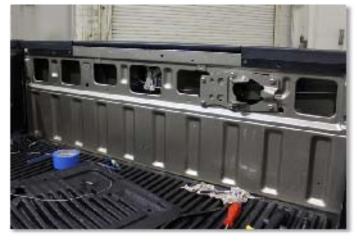

Figure 1

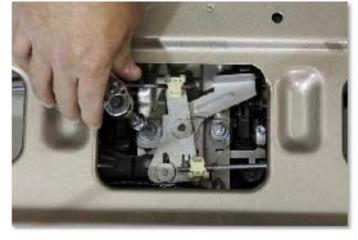

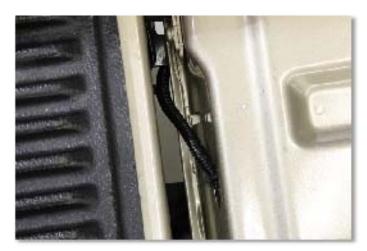

Figure 3

Figure 2

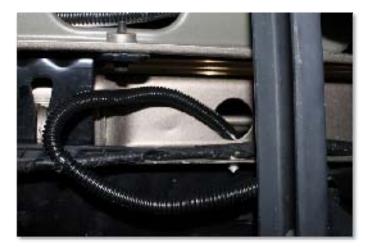

Figure 4

## **Harness Connections**

- 1. Connect tailgate harness 250-8518 to vehicle extension harness 250-8516.
- 2. Route extension harness 250-8516 to be joined with the video output device (LCD monitor, LCD mirror) in the passenger cabin of the vehicle.
- 3. Connect the Male Yellow RCA plug to the video device's input.
- 4. Connect Male DC Power harness 250-8505 to harness 250-8516's Red Female DC Power input.
- 5. Connect the solid black wire from harness 250-8505 to a chassis ground point.
- 6. Connect the black with white stripe wire from harness 250-8505 to a 12-volt reverse power source.

#### Testing

- 1. Reconnect the negative battery cable and torque to 3 ft-lbs.
- 2. Re-enter any theft deterrent information (if applicable).
- 3. Turn the ignition switch to the ON position.
- 4. Shift the vehicle into reverse and confirm video feed to your device.

Note: If there is no picture present, re-check all harness connections.

#### Reassembly

- 1. Reinstall all trim pieces taking special care to ensure harnesses and wiring connections are properly secured.
- 2. Make sure no harnesses are bent or pinched by trim pieces.
- 3. Reconnect all disconnected bulbs and check for function.

### **Installation Tips**

- Confirm proper cable extension connector orientation and always verify proper ends are routed in correct direction.
- It is a good idea to dry-fit all pieces in this kit before permanently attaching them to ensure proper orientation and operation before beginning installation for familiarization with components.
- Always treat any metal exposed during installation with a rust preventative compound to prevent system failure due to rust and/or corrosion.
- Always seal any holes drilled with the provided sealing putty to prevent water infiltration through unprotected areas.
- Confirm integrity of mechanical and electrical connections before moving to next installation sequence.

### **Installation Notes**